## VIEW YOUR CURRENT RADIOACTIVE MATERIALS **INVENTORY**

[Navigate to EHSA](https://ehsa.ehs.washington.edu/ehsa/) and log in with your UWnetID credentials.

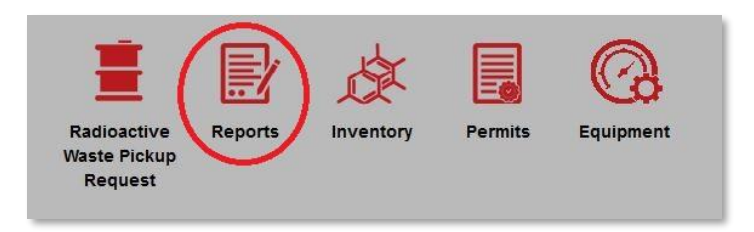

• Click on the Reports button.

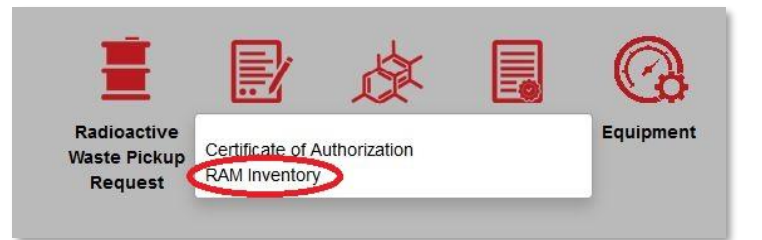

• Click on RAM Inventory

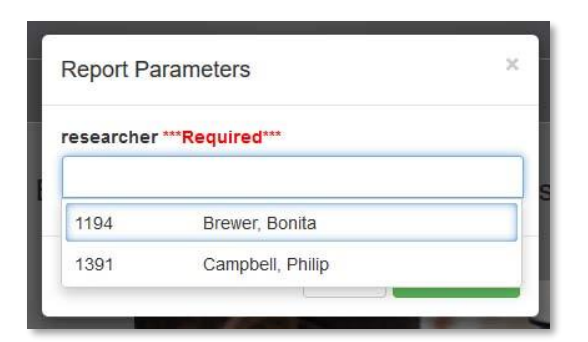

Click the PI of interest. Only PIs that you are attached to will show up on this list.

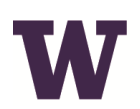

## **WENVIRONMENTAL HEALTH & SAFETY**

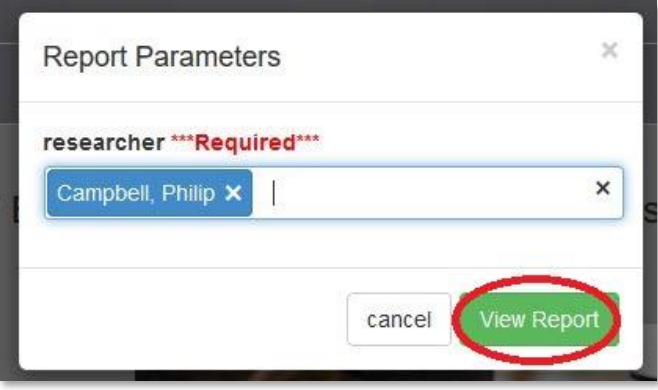

Once the PI is selected, click View Report.